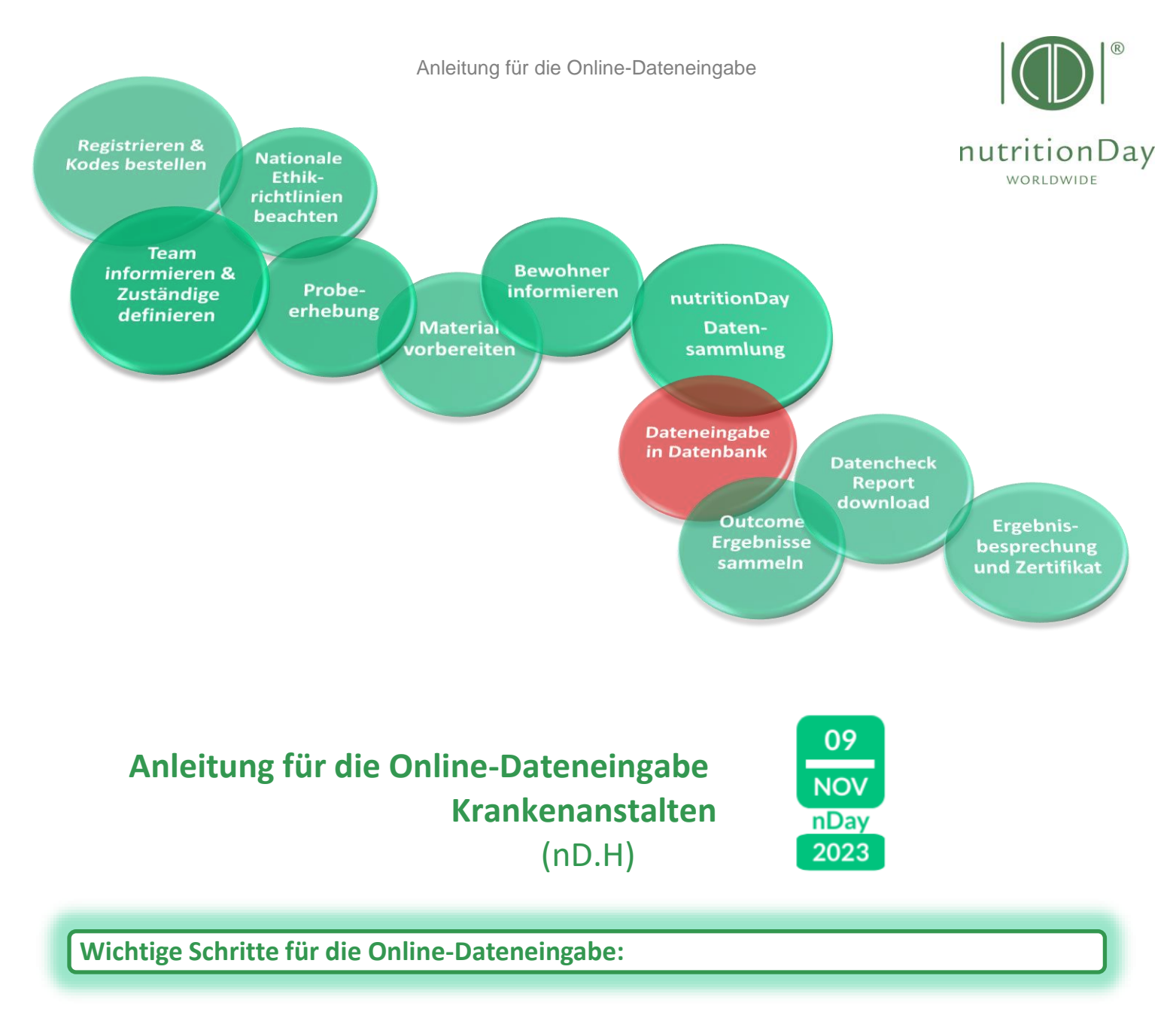

- Gehen Sie in Ihrem Browser auf www.nutritionday.org
- Wählen Sie **my nutritionDay│log in**

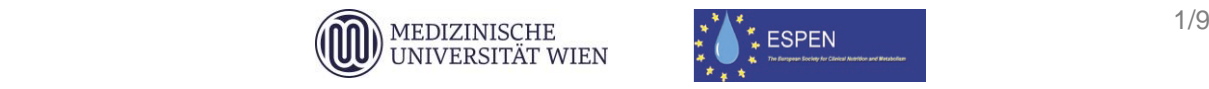

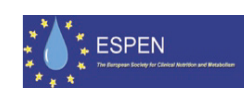

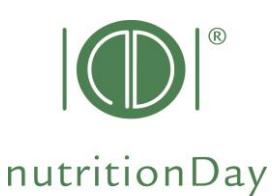

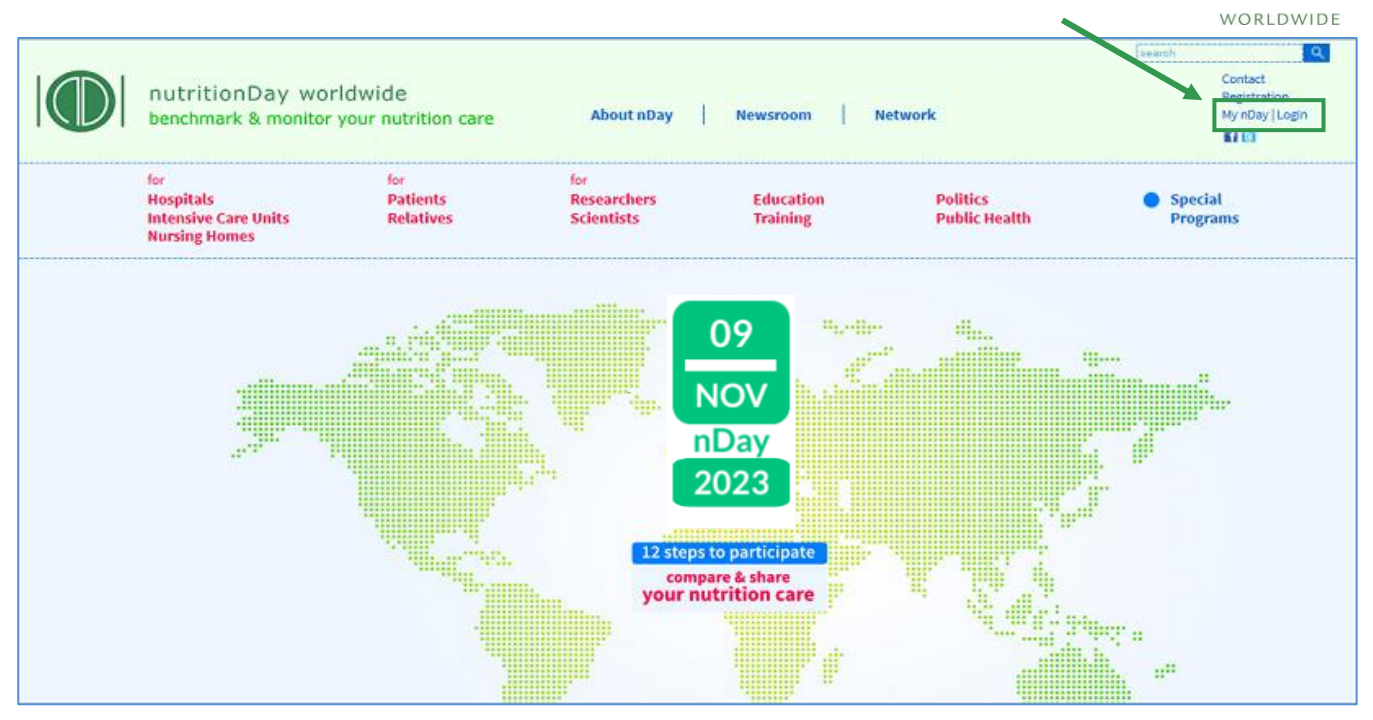

- Wählen Sie **data entry│upload**
- Wählen Sie die Subkategorie **"for Hospitals"**

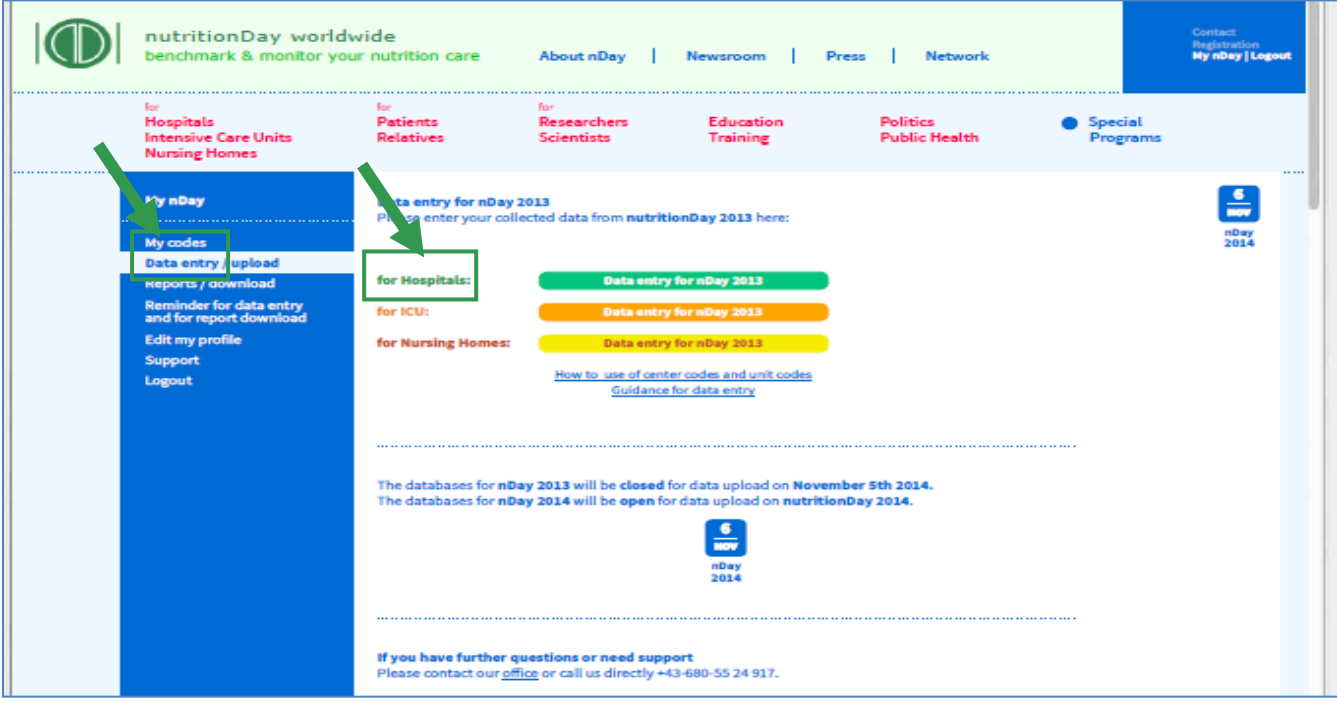

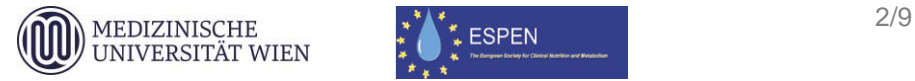

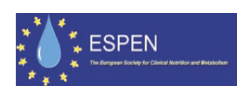

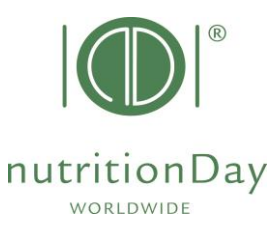

## **Einloggen zur Dateneingabe:**

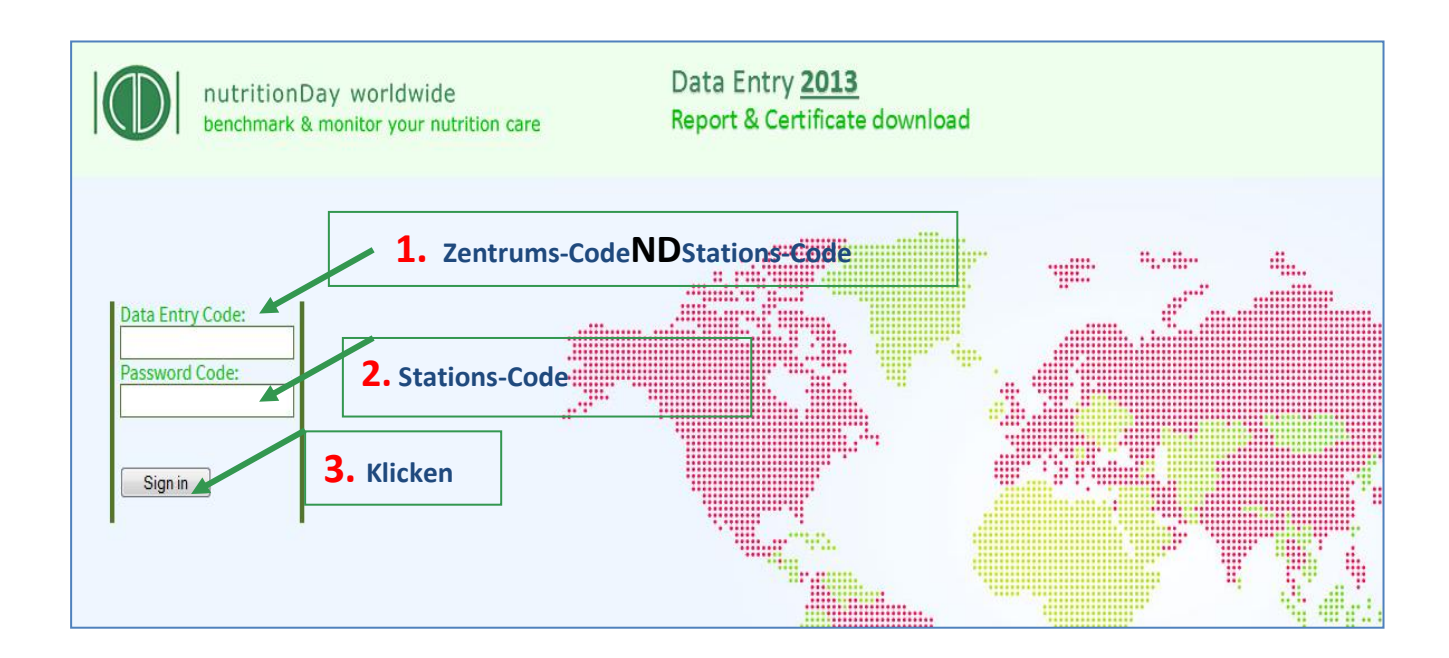

 $\Rightarrow$  Um in die online-Dateneingabe zu gelangen, geben Sie Folgendes ein: Ihr "username": eine Kombination von Ihrem Zentrum-Code und Zentrums-Code Ihr "password": Ihr Stations-Code

**Beispiel**: Wenn Ihr Zentrums-Code 190 und Ihr Stations-Code 123 ist:

**username**:190**nd**123 **password**:123 (Krankenhaus)

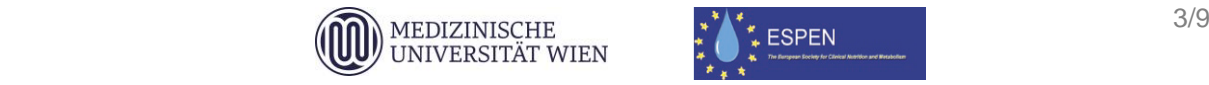

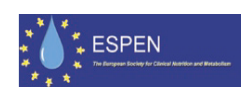

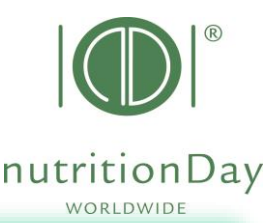

## **Beginn der Online-Dateneingabe:**

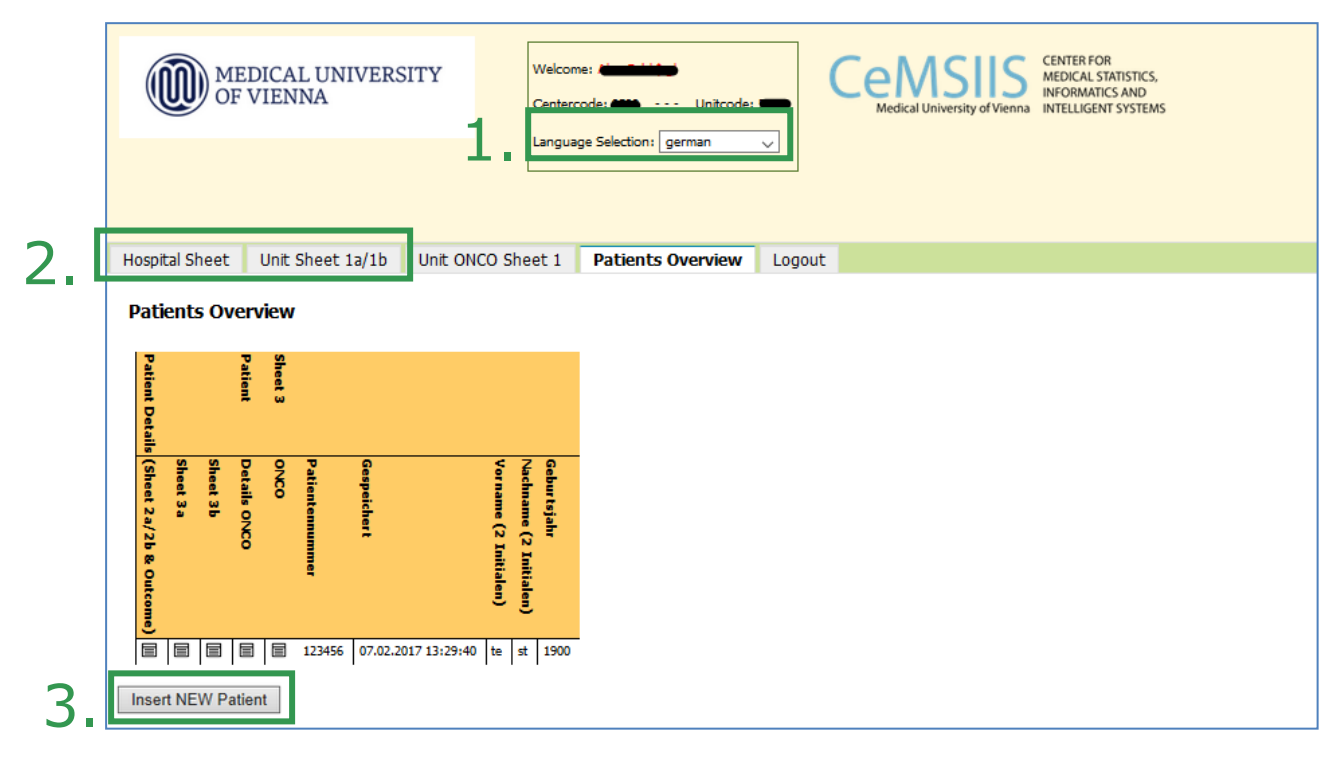

- $\Rightarrow$  1. Wählen Sie Ihre Sprache
- $\Rightarrow$  2. Geben Sie die Daten vom Krankenhausbogen (1c) und Stationsbogen (1a/b) ein
- $\Rightarrow$  3. Geben Sie einen neuen Patienten ein
	- a) Geben Sie die Daten von Bogen 2a/b ein Klicken Sie dann auf "Save and go to Sheet 3a"
	- b) Geben Sie die Daten vom Bogen 3a ein Klicken Sie dann auf "Save and go to Sheet 3b"
	- c) Geben Sie die Daten vom Bogen 3b Klicken Sie dann auf "Save and begin a new Patient"

Nachdem Sie die Daten Ihres letzten Patienten eingegeben haben, klicken Sie auf "Save" und "REPORT (R)".

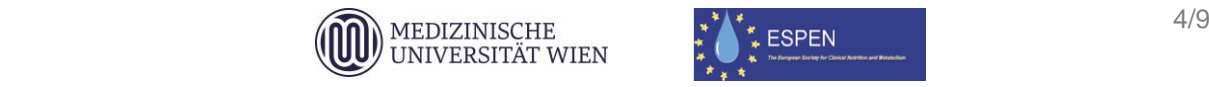

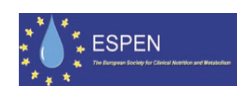

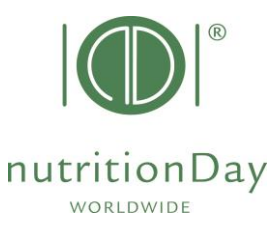

**Generieren Sie Ihr individuelles Feedback:**

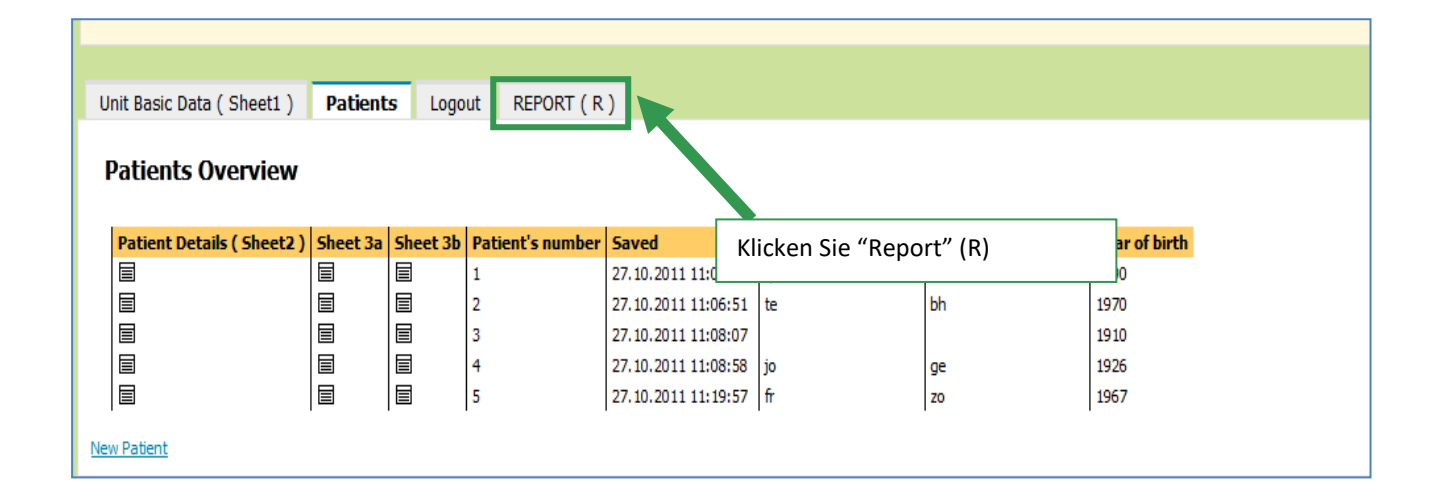

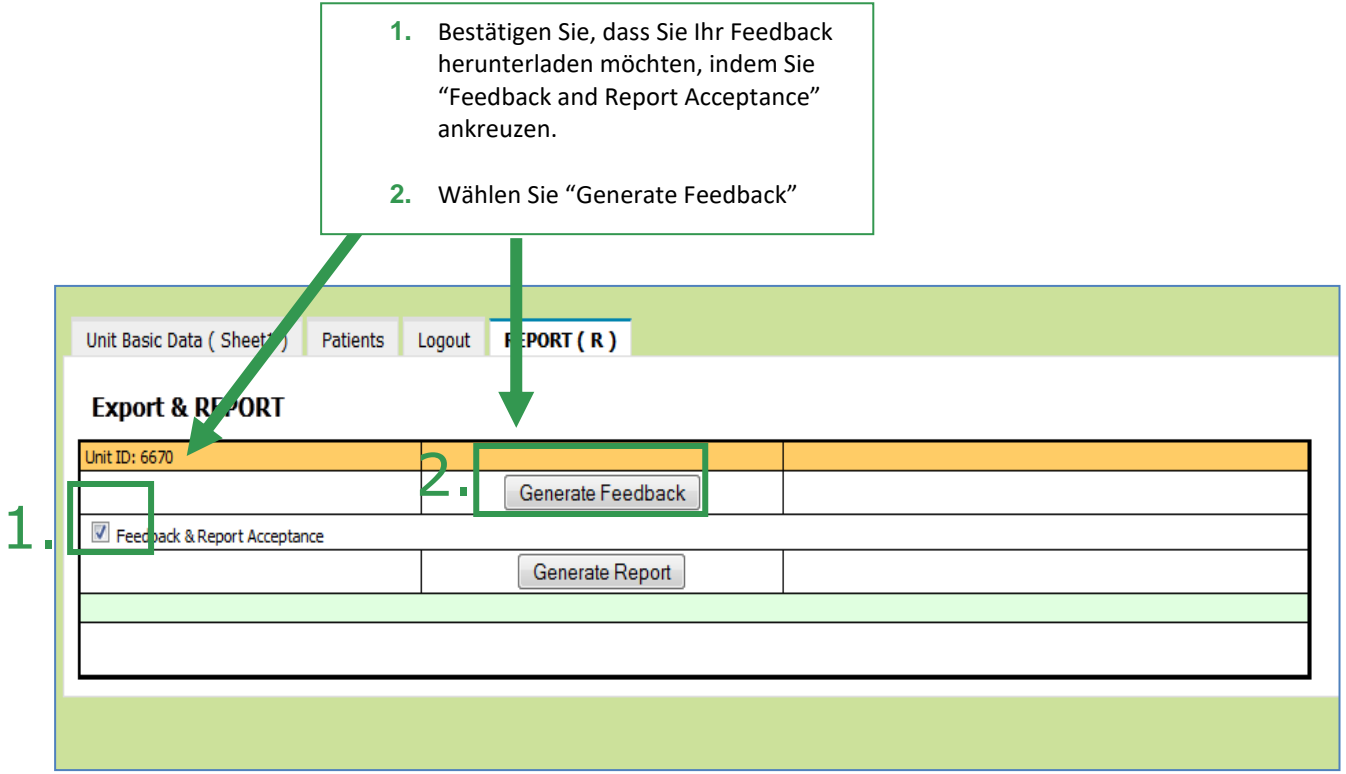

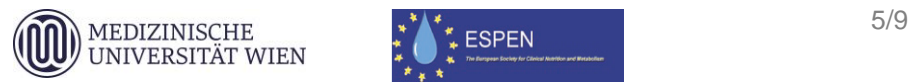

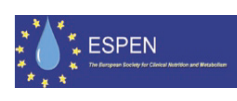

# $\left| \begin{matrix} 1 \\ 1 \\ 2 \end{matrix} \right|$ **nutritionDay**

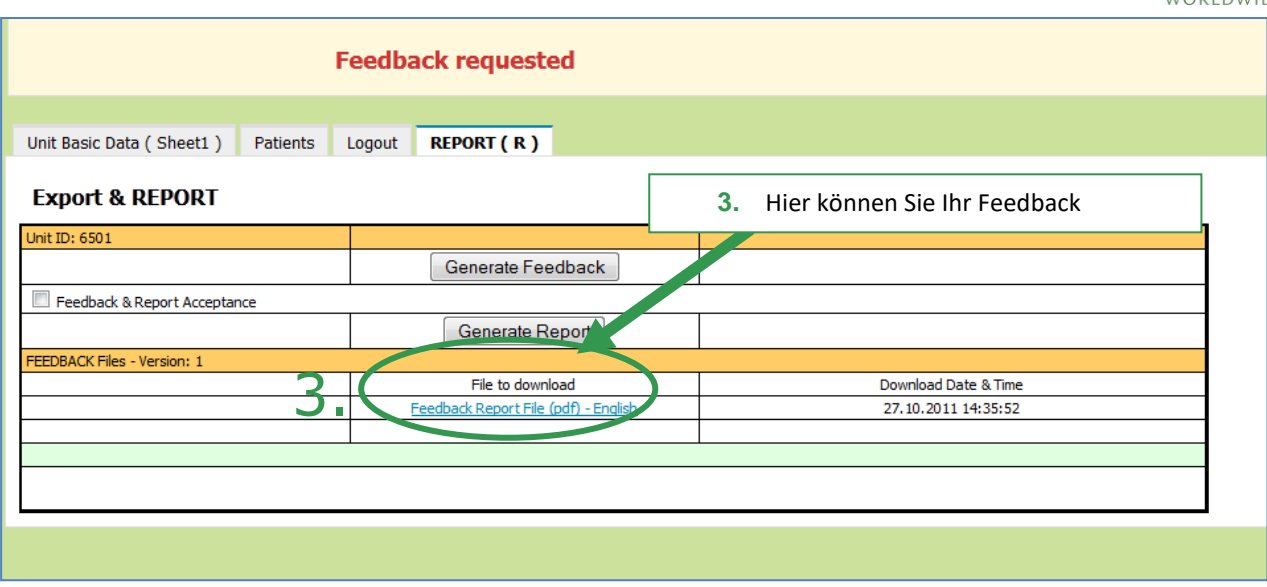

# **Generieren Sie Ihren individuellen Stationsbericht:**

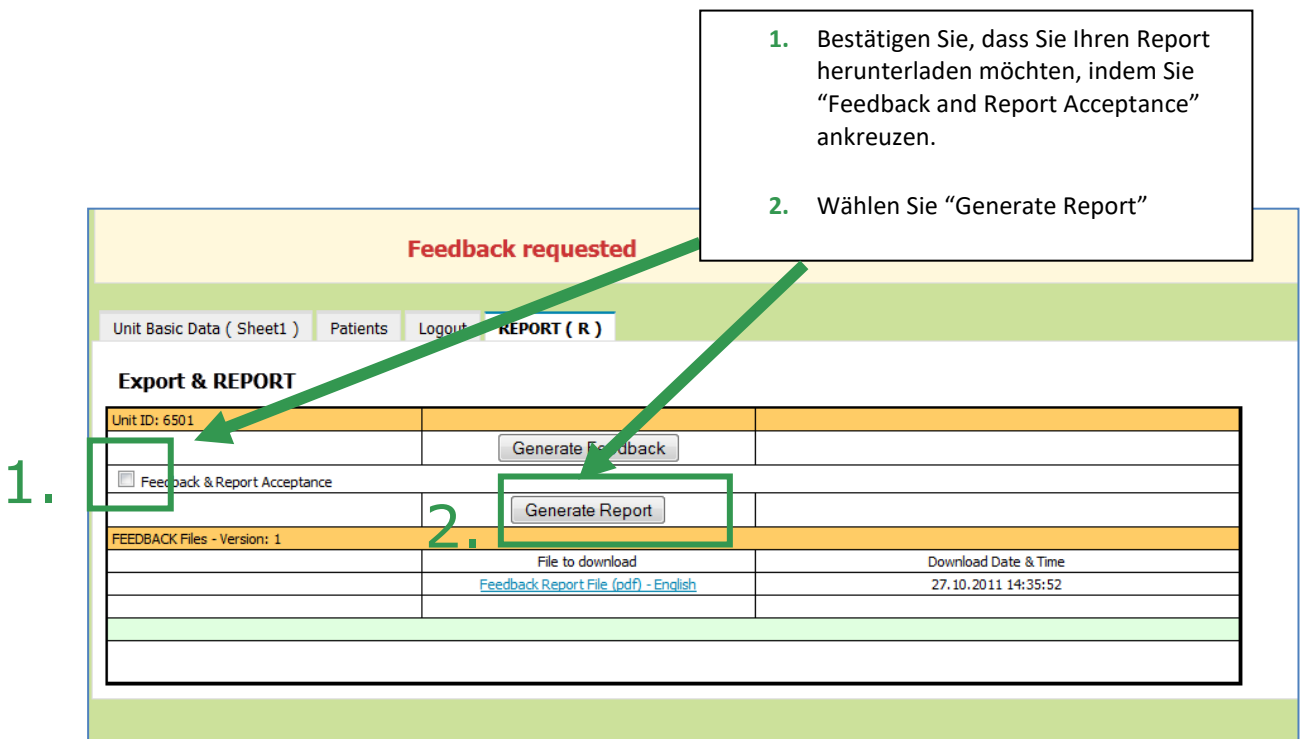

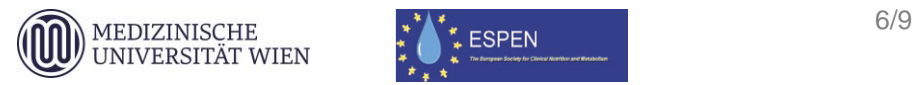

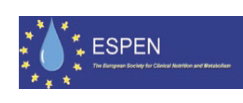

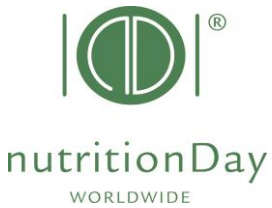

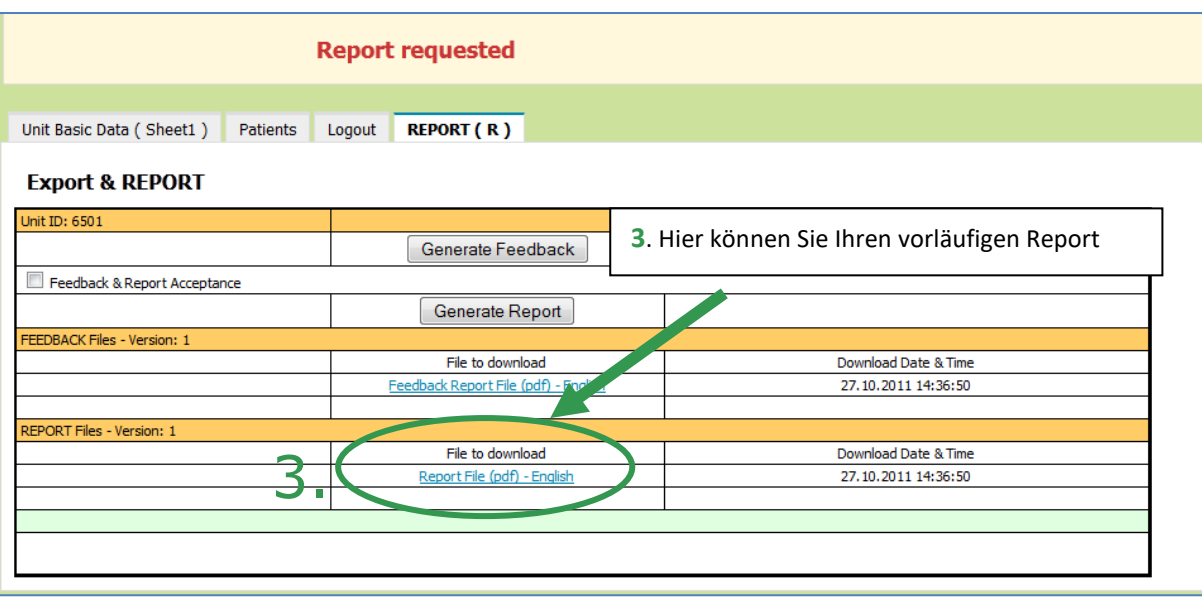

## **Eingabe der Outcome-Daten:**

h

Zeitpunkt der Outcome-Evaluierung: nutritionDay im Krankenhaus: **30 Tage** nach dem nutritionDay

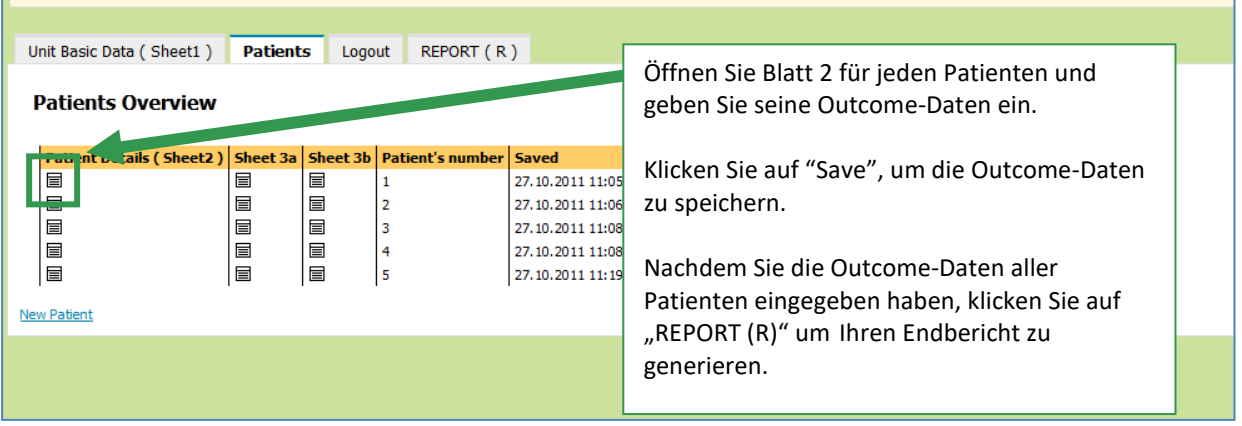

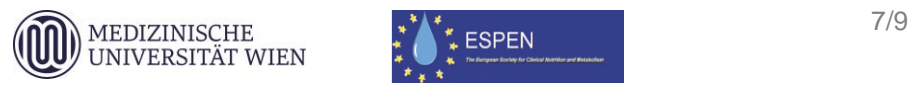

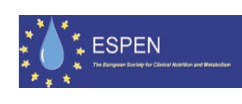

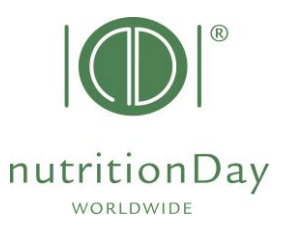

### **1. Pflichtfelder**

Alle Felder mit **roter Umrandung** sind Pflichtfelder, z.B.:

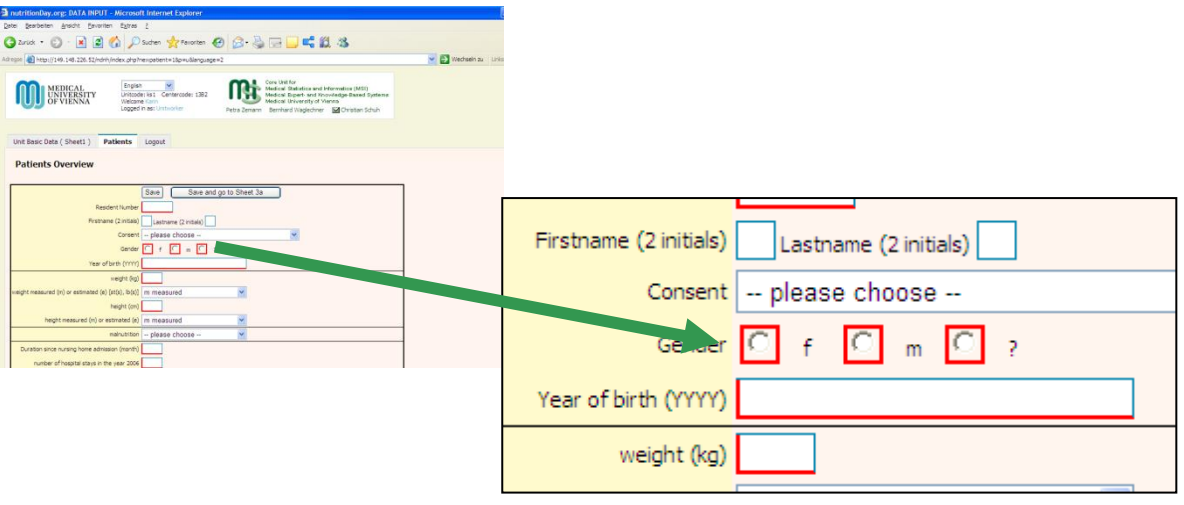

Wenn aus irgendeinem Grund keine Daten für ein Pflichtfeld vorhanden sind, geben Sie bitte **" – "** (Minuszeichen) ein. Die Daten können nicht gespeichert werden, wenn Pflichtfelder nicht ausgefüllt sind.

#### **2. Fehlende Bögen 3a und/ oder 3b**

Wenn es keine Daten vom Bogen 3a und/ oder 3b gibt, speichern Sie die leeren Datenblätter und fahren mit dem nächsten Patienten fort.

#### **3. Unstimmigkeiten**

Wenn unstimmige Antworten angegeben wurden, beziehen Sie sich bitte auf die Antwort der ersten Frage:

Beispiel:

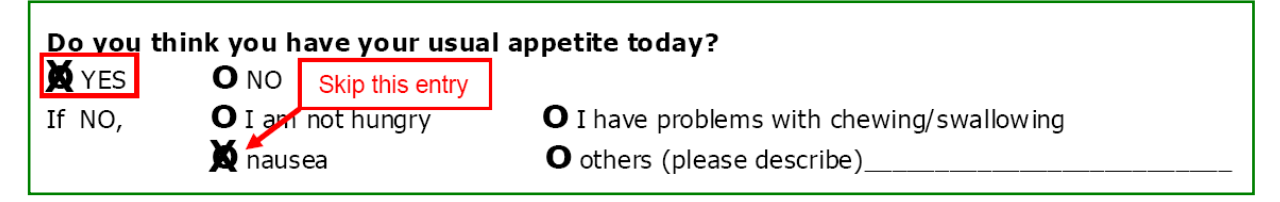

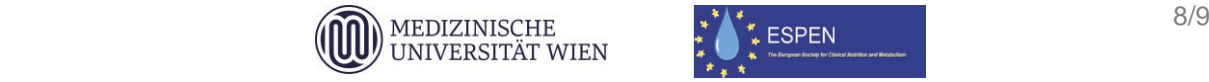

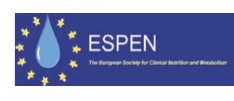

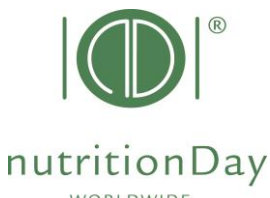

In diesem Fall geben Sie "NEIN" für die Frage nach Gewichtsverlust ein und übergehen Sie die Antwort, die unter "Wenn JA," angegeben ist. WORLDWIDE

**4. Komma**

Wenn Sie Zahlen eingeben, benutzen Sie bitte einen **Punkt**, um eine Kommastelle anzuzeigen.

z.B. geben Sie **62.4 kg** ein, nicht 62**,**4 kg

Wenn Schwierigkeiten bei der Dateneingabe auftreten, kontaktieren Sie bitte unser Büro: [office@nutritionday.org.](mailto:office@nutritionday.org)

Wir helfen gerne weiter!

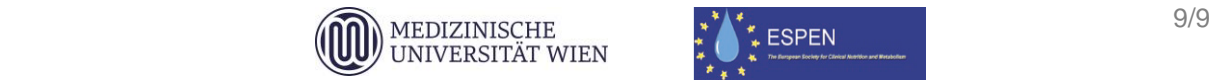

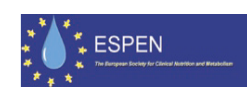